## **Descargar Accu-Chek Smart Pix Software - Version 3.2.3**

 $\epsilon$ 

Puede consultar la versión del software de su sistema Accu-Chek Smart Pix en la interfaz de usuario (ventana del navegador) en cualquier momento. El número de la versión se muestra en el lado izquierdo de la barra de menús.

Tenga en cuenta las especificaciones en las instrucciones para la instalación adjuntas y en el manual de instrucciones.

## **Ejecución de la actualización:**:

Para ejecutar la actualización descargue el archivo a su ordenador grabándolo por ejemplo en la carpeta Mis Documentos. Extraiga el archivo. Abra a continuación el archivo y siga las instrucciones para la instalación de la actualización de Accu-Chek Smart Pix.

## **[Software Accu-Chek Smart Pix Versión 3.2.3 Descarga](https://www.accu-chek.com.uy/filedownload/11786)**

Software Accu-Chek Smart Pix

Programa para el dispositivo Accu-Chek Smart Pix

06513727001

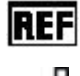

2017

Roche Diagnostics GmbH

Sandhofer Strasse 116

68305 Mannheim, Germany

[www.accu-chek.com](http://www.accu-chek.com)

System requirements:

Microsoft Windows XP / Vista / Windows 7 / Windows 8 (en modo de compatibilidad) • Programa de visualización de PDF • Resolución de pantalla mínima de 1.024 x 768 píxeles ACCU-CHEK y ACCU-CHEK SMART PIX son marcas registradas de Roche.